# **IBM SecureWay Cryptographic Products IBM 4758 PCI Cryptographic Coprocessor Custom Software Installation Manual**

January 17, 2001

Security Solutions and Technology Department

IBM Corporation 8501 IBM Drive Charlotte, North Carolina 28262-8563

#### **Note!**

Before using this information and the products it supports, be sure to read the general information under [Appendix A, "Notices"](#page-22-0) [on page A-1.](#page-22-0)

#### **Second Edition (January, 2001)**

Changes are made periodically to the information herein; before using this publication in connection with the operation of IBM systems, consult your IBM representative to be sure you have the latest edition and any Technical Newsletter.

IBM does not stock publications at the address given below; requests for IBM publications should be made to your IBM representative or to the IBM branch office that serves your location.

Reader's comments can be communicated by e-mail to George Dolan, gmdolan@us.ibm.com, or the comments can be addressed to IBM Corporation, Department VM9A, MG81/204, 8501 IBM Drive, Charlotte, NC 28262-8563, U.S.A. IBM may use or distribute whatever information you supply in any way it believes appropriate without incurring any obligation to you.

#### **Copyright International Business Machines Corporation 1998, 2001. All rights reserved.**

Note to U.S. Government Users — Documentation related to restricted rights — Use, duplication or disclosure is subject to restrictions set forth in GSA ADP Schedule Contract with IBM Corp.

# **Table of Contents**

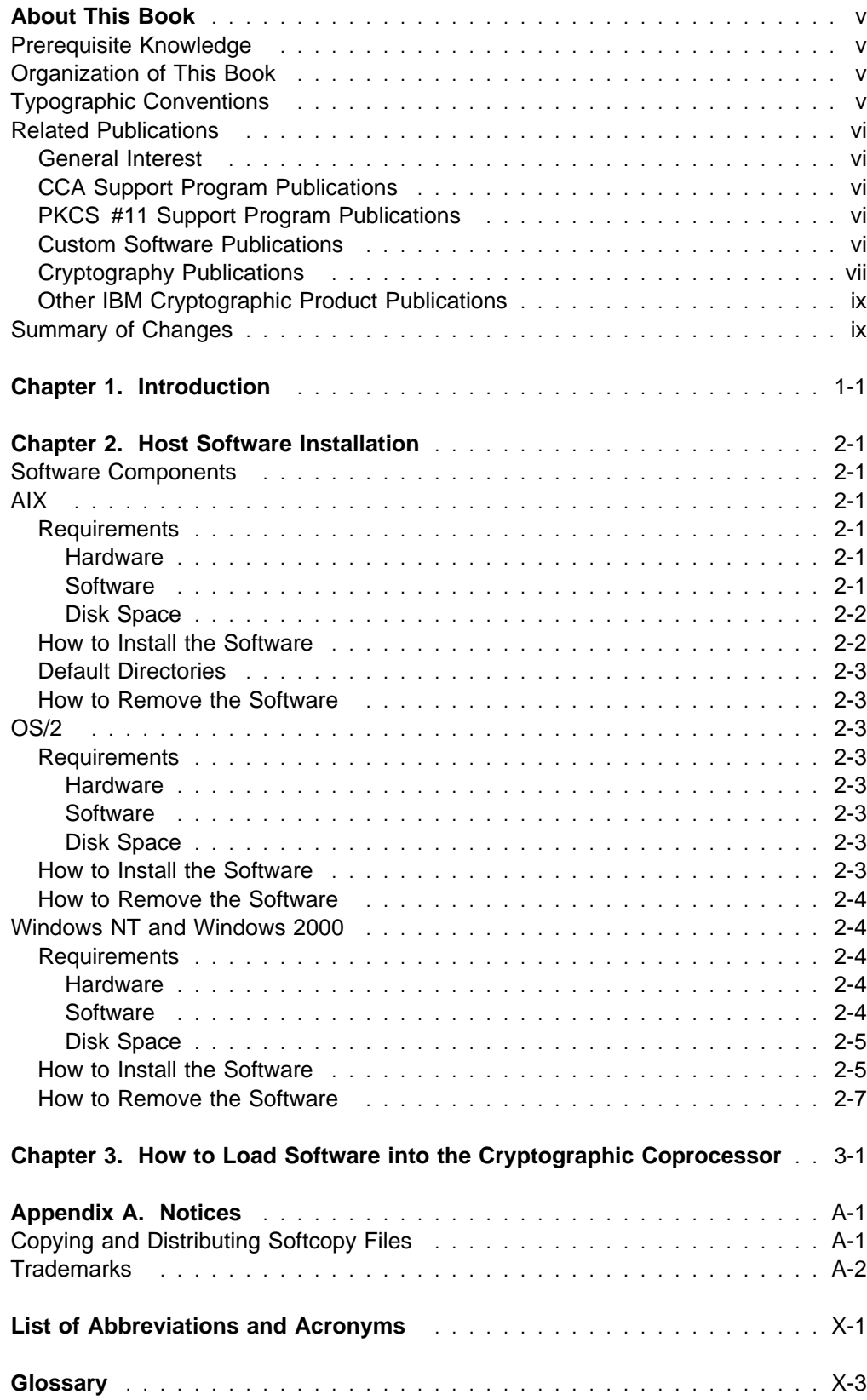

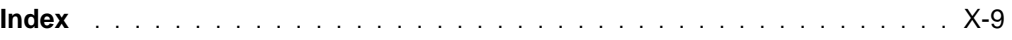

### <span id="page-4-0"></span>**About This Book**

The IBM 4758 PCI Cryptographic Coprocessor Custom Software Installation Manual describes how to load software into the cryptographic coprocessor. It also explains how to load software on the host in which the coprocessor has been installed that allows applications running on the host to interact with the coprocessor.

The audience for this manual includes anyone who needs to configure a host in which a cryptographic coprocessor has been installed to allow applications on the host to use the cryptographic coprocessor and anyone who needs to load software into the cryptographic coprocessor itself.

### **Prerequisite Knowledge**

The reader of this book should understand how to perform basic tasks (including editing, system configuration, and file system navigation) on the host machine in which the coprocessor has been installed. Familiarity with the coprocessor hardware and pre-installed software may also be helpful.

### **Organization of This Book**

This book is organized as follows:

[Chapter 1, "Introduction"](#page-10-0) describes the various pieces of software that are needed to make use of a cryptographic coprocessor.

[Chapter 2, "Host Software Installation"](#page-12-0) describes how to install the host-side device drivers for the PCI Cryptographic Coprocessor.

[Chapter 3, "How to Load Software into the Cryptographic Coprocessor"](#page-20-0) describes how to load application software or operating system software (either supplied by IBM, supplied by a third party, or written by the reader) into the IBM 4758 PCI Cryptographic Coprocessor.

[Appendix A, "Notices"](#page-22-0) includes product and publication notices.

A list of abbreviations, a glossary, and an index complete the manual.

#### **Typographic Conventions**

This publication uses the following typographic conventions:

- Commands that you enter verbatim onto the command line are presented in **bold** type.
- Variable information and parameters, such as file names, are presented in *italic* type.
- The names of items that are displayed in graphical user interface (GUI) applications—such as pull-down menus, check boxes, radio buttons, and fields—are presented in **bold** type.
- **Items displayed within pull-down menus are presented in <b>bold italic** type.
- System responses in a non-GUI environment are presented in monospace type.
- Web addresses and directory paths are presented in *italic* type.

#### <span id="page-5-0"></span>**Related Publications**

Many of the publications listed below under "General Interest," "CCA Support Program Publications," and "Custom Software Publications" are available in Adobe Acrobat\*\* portable document format (PDF) at http://www.ibm.com/security/cryptocards.

#### **General Interest**

The following publications may be of interest to anyone who needs to install, use, or write applications for a PCI Cryptographic Coprocessor:

- IBM 4758 PCI Cryptographic Coprocessor General Information Manual (version -01 or later)
- IBM 4758 PCI Cryptographic Coprocessor Installation Manual

### **CCA Support Program Publications**

The following publications may be of interest to readers who intend to use a PCI Cryptographic Coprocessor to run IBM's Common Cryptographic Architecture (CCA) Support Program:

- IBM 4758 PCI Cryptographic Coprocessor CCA Support Program
- IBM 4758 CCA Basic Services Reference and Guide

#### **PKCS #11 Support Program Publications**

The following publication may be of interest to readers who intend to develop applications using PKCS #11 services.

• IBM 4758 PCI Cryptographic Coprocessor PKCS #11 Support Program Installation Manual

#### **Custom Software Publications**

The following publications may be of interest to readers who intend to write applications or operating systems that will run on a PCI Cryptographic Coprocessor:

- IBM 4758 PCI Cryptographic Coprocessor CP/Q Operating System Overview
- IBM 4758 PCI Cryptographic Coprocessor Custom Software Interface Reference
- IBM 4758 PCI Cryptographic Coprocessor Interactive Code Analysis Tool (ICAT) User's Guide
- IBM 4758 PCI Cryptographic Coprocessor CP/Q Operating System Application Programming Reference
- IBM 4758 PCI Cryptographic Coprocessor CP/Q Operating System C Runtime Library Reference
- IBM 4758 PCI Cryptographic Coprocessor Custom Software Developer's Toolkit Guide
- IBM 4758 PCI Cryptographic Coprocessor CCA User Defined Extensions Programming Reference
- AMCC S5933 PCI Controller Data Book, available from Applied Micro Circuits Corporation, 6290 Sequence Drive, San Diego, CA 92121-4358. Phone 1-800-755-2622 or 1-619-450-9333. The manual is available online as an Adobe Acrobat\*\* PDF file at http://www.amcc.com/pdfs/pciprod.pdf.

### <span id="page-6-0"></span>**Cryptography Publications**

The following publications describe cryptographic standards, research, and practices applicable to the PCI Cryptographic Coprocessor:

- "Application Support Architecture for a High-Performance, Programmable Secure Coprocessor," J. Dyer, R. Perez, S.W. Smith, and M. Lindemann, 22nd National Information Systems Security Conference, October 1999.
- "Validating a High-Performance, Programmable Secure Coprocessor," S.W. Smith, R. Perez, S.H. Weingart, and V. Austel, 22nd National Information Systems Security Conference, October 1999.
- "Building a High-Performance, Programmable Secure Coprocessor," S.W. Smith and S.H. Weingart, Research Report RC21102, IBM T.J. Watson Research Center, February 1998.
- "Using a High-Performance, Programmable Secure Coprocessor, S.W. Smith, E.R. Palmer, and S.H. Weingart, in FC98: Proceedings of the Second International Conference on Financial Cryptography, Anguilla, February 1998. Springer-Verlag LNCS. 1998. ISBN 3-540-64951-4
- "Smart Cards in Hostile Environments," H. Gobioff, S.W. Smith, J.D. Tygar, and B.S. Yee, Proceedings of the Second USENIX Workshop on Electronic Commerce, 1996.
- "Secure Coprocessing Research and Application Issues," S.W. Smith, Los Alamos Unclassified Release LA-UR-96-2805, Los Alamos National Laboratory, August 1996.
- "Secure Coprocessing in Electronic Commerce Applications," B.S. Yee and J.D. Tygar, in Proceedings of the First USENIX Workshop on Electronic Commerce, New York, July 1995.
- "Transaction Security Systems," D.G. Abraham, G.M. Dolan, G.P. Double, and J.V. Stevens, in IBM Systems Journal Vol. 30 No. 2, 1991, G321-0103.
- "Trusting Trusted Hardware: Towards a Formal Model for Programmable Secure Coprocessors," S.W. Smith and V. Austel, in Proceedings of the Third USENIX Workshop on Electronic Commerce," Boston, August 1998.
- "Using Secure Coprocessors," B.S. Yee (Ph.D. thesis), Computer Science Technical Report CMU-CS-94-149, Carnegie-Mellon University, May 1994.
- "Cryptography: It's Not Just for Electronic Mail Anymore," J.D. Tygar and B.S. Yee, Computer Science Technical Report, CMU-CS-93-107, Carnegie Mellon University, 1993.
- "Dyad: A System for Using Physically Secure Coprocessors," J.D. Tygar and B.S. Yee, Harvard-MIT Workshop on Protection of Intellectual Property, April 1993.
- "An Introduction to Citadel—A Secure Crypto Coprocessor for Workstations," E.R. Palmer, Research Report RC18373, IBM T.J. Watson Research Center, 1992.
- "Introduction to the Citadel Architecture: Security in Physically Exposed Environments," S.R. White, S.H. Weingart, W.C. Arnold, and E.R. Palmer, Research Report RC16672, IBM T.J. Watson Research Center, 1991.
- "An Evaluation System for the Physical Security of Computing Systems," S.H. Weingart, S.R. White, W.C. Arnold, and G.P. Double, Sixth Computer Security Applications Conference, 1990.
- "ABYSS: A Trusted Architecture for Software Protection," S.R. White and L. Comerford, IEEE Security and Privacy, Oakland 1987.
- "Physical Security for the microABYSS System," S.H. Weingart, IEEE Security and Privacy, Oakland 1987.
- Applied Cryptography: Protocols, Algorithms, and Source Code in C, Second Edition, Bruce Schneier, John Wiley & Sons, Inc. ISBN 0-471-12845-7 or ISBN 0-471-11709-9
- ANSI X9.31 Public Key Cryptography Using Reversible Algorithms for the Financial Services Industry
- IBM Systems Journal Volume 30 Number 2, 1993, G321-5521
- IBM Systems Journal Volume 32 Number 3, 1993, G321-5521
- IBM Journal of Research and Development Volume 38 Number 2, 1994, G322-0191
- USA Federal Information Processing Standard (FIPS):
	- Data Encryption Standard, 46-1-1988
	- Secure Hash Algorithm, 180-1, May 31, 1994
	- Cryptographic Module Security, 140-1
- Derived Test Requirements for FIPS PUB 140-1, W. Havener, R. Medlock, L. Mitchell, and R. Walcott. MITRE Corporation, March 1995.
- ISO 9796 Digital Signal Standard
- Internet Engineering Taskforce RFC 1321, April 1992, MD5
- Secure Electronic Transaction Protocol Version 1.0, May 31, 1997

IBM Research Reports can be obtained from:

IBM T.J. Watson Research Center Publications Office, 16-220 P.O. Box 218 Yorktown Heights, NY 10598

Back issues of the IBM Systems Journal and the IBM Journal of Research and Development may be ordered by calling (914) 945-3836.

### <span id="page-8-0"></span>**Other IBM Cryptographic Product Publications**

The following publications describe products that utilize the IBM Common Cryptographic Architecture (CCA) application program interface (API).

- IBM Transaction Security System General Information Manual, GA34-2137
- IBM Transaction Security System Basic CCA Cryptographic Services, SA34-2362
- IBM Transaction Security System I/O Programming Guide, SA34-2363
- IBM Transaction Security System Finance Industry CCA Cryptographic Programming, SA34-2364
- IBM Transaction Security System Workstation Cryptographic Support Installation and I/O Guide, GC31-4509
- IBM 4755 Cryptographic Adapter Installation Instructions, GC31-4503
- IBM Transaction Security System Physical Planning Manual, GC31-4505
- IBM Common Cryptographic Architecture Services/400 Installation and Operators Guide, Version 2, SC41-0102
- IBM Common Cryptographic Architecture Services/400 Installation and Operators Guide, Version 3, SC41-0102
- IBM ICSF/MVS General Information, GC23-0093
- IBM ICSF/MVS Application Programmer's Guide, SC23-0098

#### **Summary of Changes**

This first edition of the IBM 4758 PCI Cryptographic Coprocessor Custom Software Installation Manual contains product information that is current with the IBM 4758 PCI Cryptographic Coprocessor announcements made in May, 1998. Changes were made to this edition in November, 1998 (added instructions on how to install cryptmsg.dll to the Windows NT "How to Install the Software" section).

Changes made to this first edition in March, 1999 include:

 Changed the Windows NT installation procedure to reflect "automated" changes to the registry.

| Changes made to this second edition in January, 2001 include:

| Added support for the Windows 2000 operating system throughout the manual.

# <span id="page-10-0"></span>**Chapter 1. Introduction**

The IBM 4758 PCI Cryptographic Coprocessor runs customized applications in a tamper-resistant environment to provide services to applications on the host in which the coprocessor is installed. Applications on the host communicate with applications on the cryptographic coprocessor by way of a device driver, which must be installed on the host before any communication can take place.

Memory on the cryptographic coprocessor is divided into four segments, numbered zero through three. Segment zero is ROM and the remaining segments are flash EPROM. Segments zero and one contain power-on self-test routines and system microcode. Segment two contains the coprocessor operating system. Segment three contains any application code. A coprocessor may be shipped with the necessary software already installed, or software may be shipped separately for installation by the end user.

The remainder of this book describes how to install the host device driver that permits applications on the host to communicate with the coprocessor and how to load images containing the coprocessor operating system and coprocessor applications into the coprocessor. The instructions on loading software into the coprocessor are of necessity rather generic. If the reader has an application with its own instructions those instructions should be followed.

# <span id="page-12-0"></span>**Chapter 2. Host Software Installation**

Follow the procedures in this chapter to install the host-side device drivers for the coprocessor.

This chapter:

- List the software components installed by the procedures in this chapter.
- Lists the system requirements for installation.
- Describes how to install the software.
- Lists the default directories created by the Advanced Interactive Executive (AIX\*) install process.
- Describes how to uninstall the coprocessor device drivers.

#### **Software Components**

The procedures in this chapter install and remove the following software components:

- The IBM 4758 PCI Cryptographic Coprocessor device driver
- On AIX systems, the coprocessor configuration methods
- The coprocessor shared library (AIX) or dynamic link library—Operating System/2\* (OS/2\*), Windows\*\* New Technology (NT\*\*), and Windows 2000.

#### **AIX**

This section includes a description of the system requirements and procedures necessary to install and uninstall the software on an AIX operating system.

**Important:** The installation process requires root-level authority; it must be performed by a system administrator with that authority.

#### **Requirements**

Before you install the software, determine its directory location and make sure your system meets the following requirements:

#### **Hardware**

An RS/6000\* computer with an IBM 4758 PCI Cryptographic Coprocessor installed. During system restart, the device driver interacts with the coprocessor to arbitrate interrupt settings, direct memory access (DMA) channels, and other system resources. For installation instructions regarding the coprocessor hardware, refer to the IBM 4758 PCI Cryptographic Coprocessor Installation Manual.

#### **Software**

AIX version 4.1.0, or later.

#### **Disk Space**

One megabyte (MB) in the /usr file system.

#### <span id="page-13-0"></span>**How to Install the Software**

To install the software:

- 1. Insert the software medium into the appropriate drive.
- 2. Enter **smit** on the command line to start the System Management Interface Tool (SMIT); the System Management menu is displayed.
- 3. Select **Software Installation and Maintenance**; the Software Installation and Maintenance menu is displayed.
- 4. Select **Install and Update Software**; the Install and Update Software menu is displayed.
- 5. Select **Install/Update Selectable Software (Custom Install)**; the Install/Update Selectable Software (Custom Install) menu is displayed.
- 6. Select **Install Additional Device**; a popup dialog box is displayed.
- 7. Enter the name of the installation input device (tape, floppy, CD-ROM), or the network directory location of the software into the **INPUT device / directory for software** field.
- 8. Select **OK**; an installation panel is displayed.
- 9. Select the **List** button next to the **SOFTWARE to install** field; a software list panel is displayed.
- 10. Select **1.0.0.3 devices.pci.141009f00**.
- 11. Select **OK**.
- 12. Select **OK** again to accept the default settings and install the software; when the installation is complete, a confirmation panel is displayed.

**Note:** For a listing of the directories created by the installation, see ["Default](#page-14-0) [Directories" on page 2-3.](#page-14-0)

- 13. Select **Done** to close the SMIT utility.
- 14. Enter the **cfgmgr** command to bring the coprocessor into the "Available" state.

**Note:** It may take as long as 10 minutes to run **cfgmgr**. During that time, no status is reported to the user; this is not a system error.

15. Enter the following command to verify that the coprocessor has been properly installed:

#### **lsdev** −**Cc adapter¦ grep crypt**

The system returns a message similar to the following:

crypt0 Available 04-01 4758 PCI cryptographic coprocessor

The software installation process is now complete.

### <span id="page-14-0"></span>**Default Directories**

The installation process creates the following directories:

**Driver** /usr/lib/drives/cryptdd **Include files** /usr/include/scc **Support files** /usr/lpp/devices.pci.14109f00

#### **How to Remove the Software**

To remove the software:

- 1. Log in as the root user.
- 2. Enter the command **rmdev** −**dl crypt0**; the coprocessor device driver and related information are removed.
- 3. Enter the command **installp** −**u devices.pci.14109f00.rte**; the remaining software is removed.

#### **OS/2**

This section includes a description of the system requirements and procedures necessary to install and uninstall the software on OS/2.

#### **Requirements**

Before you install the software, determine its directory location and make sure your system meets the following requirements:

#### **Hardware**

An IBM-compatible PC with an IBM 4758 PCI Cryptographic Coprocessor installed. During system restart, the device driver interacts with the coprocessor to arbitrate interrupt settings, DMA channels, and other system resources. For installation instructions regarding the coprocessor hardware, refer to the IBM 4758 PCI Cryptographic Coprocessor Installation Manual.

#### **Software**

OS/2 version 3.0, or later.

#### **Disk Space**

75 kilobytes (KBs)

#### **How to Install the Software**

To install the software:

- 1. Create a new directory on the host computer. For example, **c:\scc**.
- 2. Copy the following files into the directory.

crypto.sys (coprocessor device driver) crypto.dll (dynamic link library)

- 3. Open the config.sys file.
- 4. At the end of the line that begins with "LIBPATH=", add the full path of the directory you created in step 1. For example: **LIBPATH=** other commands **;c:\scc**

<span id="page-15-0"></span>5. At the end of the file, add a command to load the device driver at boot time. For example:

#### **DEVICE=c:\scc\crypto.sys**

**Note:** You can add the **/q** "quiet" parameter to the end of the command to suppress the signon message that is generated when the driver loads.

6. Save config.sys and restart the host computer; the installation process is complete.

#### **How to Remove the Software**

To remove the software:

1. Delete the following host computer files:

crypto.sys (coprocessor device driver) crypto.dll (dynamic link library)

- 2. Open the config.sys file.
- 3. Remove the full path of the directory that you added on the LIBPATH in step 4 of ["How to Install the Software" on page 2-3.](#page-14-0)
- 4. Remove the command to load the device driver at boot time. For example: **DEVICE=c:\scc\crypto.sys**
- 5. Save config.sys; the software removal process is complete.

### **Windows NT and Windows 2000**

This section includes a description of the system requirements and procedures necessary to install and uninstall the software on a Windows NT or a Windows 2000 operating system.

**Important:** The installation process modifies the system registry; it must be performed by a user with administrator privilege.

#### **Requirements**

Before you install the software, determine its directory location and make sure your system meets the following requirements:

#### **Hardware**

An IBM-compatible PC with an IBM 4758 PCI Cryptographic Coprocessor installed. During system restart, the device driver interacts with the coprocessor to arbitrate interrupt settings, DMA channels, and other system resources. For installation instructions regarding the coprocessor hardware, refer to the IBM 4758 PCI Cryptographic Coprocessor Installation Manual.

#### **Software**

| Windows NT version 4.0 or later or Windows 2000

#### **Disk Space**

75 KBs

#### <span id="page-16-0"></span>**How to Install the Software**

- To install the software:
- 1. Copy cryptont.dll (the dynamic link library) into the c:\WINNT\SYSTEM32 directory.
- 2. Copy cryptmsg.dll (if present) (the diagnostic messages library) into the c:\WINNT\SYSTEM32 directory.
- 3. On Windows NT, copy *cryptont.sys* (the device driver) into the c:\WINNT\SYSTEM32\DRIVERS directory.

| **or**

On Windows 2000, copy cryptw2k.sys (the device driver) into the | c:\WINNT\SYSTEM32\DRIVERS directory and rename the device driver to cryptont.sys.

4. If cryptont.reg is present, enter **regedit cryptont.reg** from the system prompt. Then restart the host computer; the installation process is complete.

**Note:** If cryptont.reg is not present, perform the remainder of this procedure.

- 5. From the system prompt, enter **REGEDT32**; the Registry Editor starts.
- 6. Select the HKEY\_LOCAL\_MACHINE window.
- 7. Open the **System** folder.
- 8. Open the **CurrentControlSet** folder.
- 9. Highlight **Services**.
- 10. From the **Edit** menu, select **Add Key...**; you are prompted to enter a name and class.
- 11. In the **name** field, enter **cryptont**. (Leave the **class** field blank.)
- 12. Select **OK**; the system creates the entry **cryptont** inside **Services**.
- 13. Find and highlight the newly created **cryptont** entry.
- 14. From the **Edit** menu, select **Add Value...**; you are prompted to enter a name and datatype.
- 15. Enter **Start** in the **Value Name** field.
- 16. Select **REG\_DWORD** in the **Data Type** field.
- 17. Select **OK**; you are prompted to enter a value.
- 18. Enter **2** as the value.
- 19. Select **OK**.
- 20. Highlight the newly created **cryptont** entry again.
- 21. From the **Edit** menu, select **Add Value...**; you are prompted to enter a name and datatype.
- 22. Enter **Type** in the **Value Name** field.
- 23. Select **REG\_DWORD** in the **Data Type** field.
- 24. Select **OK**; you are prompted to enter a value.
- 25. Enter **1** as the value.
- 26. Select **OK**.
- 27. Highlight the newly created **cryptont** entry once again.
- 28. From the **Edit** menu, select **Add Value...**; you are prompted to enter a name and datatype.
- 29. Enter **ErrorControl** in the **Value Name** field.
- 30. Select **REG\_DWORD** in the **Data Type** field.
- 31. Select **OK**; you are prompted to enter a value.
- 32. Enter **1** as the value.
- 33. Select **OK**
- 34. Find and open the **EventLog** folder located within the **Services** folder.
- 35. Open the **System** folder.
- 36. From the **Edit** menu, select **Add Key...**; you are prompted to enter a name and class.
- 37. In the **name** field, enter **cryptont**. (Leave the **class** field blank.)
- 38. Select **OK**; the system creates the entry **cryptont** inside **EventLog**.
- 39. Find and highlight the newly created **cryptont** entry.
- 40. From the **Edit** menu, select **Add Value...**; you are prompted to enter a name and datatype.
- 41. Enter **EventMessageFile** in the **Value Name** field.
- 42. Select **REG\_EXPAND\_SZ** in the **Data Type** field.
- 43. Select **OK**.
- 44. If cryptmsg.dll was shipped with the software, enter **%SystemRoot%\system32\cryptmsg.dll**. Otherwise enter **%SystemRoot%\system32\drivers\cryptont.sys**.
- 45. Select **OK**.
- 46. Find and highlight the newly created **cryptont** entry.
- 47. From the **Edit** menu, select **Add Value...**; you are prompted to enter a name and datatype.
- 48. Enter **TypesSupported** in the **Value Name** field.
- 49. Select **REG\_DWORD** in the **Data Type** field.
- 50. Select **OK**; you are prompted to enter a value.
- 51. Enter **7** as the value.
- 52. Close the Registry Editor.
- 53. Restart the host computer; the installation process is complete.

### <span id="page-18-0"></span>**How to Remove the Software**

To remove the software:

- 1. Delete cryptont.dll from directory c:\WINNT\SYSTEM32.
- 2. Delete cryptmsg.dll (if present) from directory c:\WINNT\SYSTEM32.
- 3. Delete cryptont.sys from directory c:\WINNT\SYSTEM32\DRIVERS.
- 4. From the system prompt, enter **REGEDT32**; the Registry Editor starts.
- 5. Select the HKEY\_LOCAL\_MACHINE window.
- 6. Open the **System** folder.
- 7. Open the **CurrentControlSet** folder.
- 8. Open the **Services** folder.
- 9. Highlight the **cryptont** entry.
- 10. From the **Edit** menu, select **Delete**; the **cryptont** entry is removed.
- 11. Open the **EventLog** folder.
- 12. Highlight the **cryptont** entry.
- 13. From the **Edit** menu, select **Delete**; the **cryptont** entry is removed.
- 14. Close the Registry Editor; the removal process is complete.

# <span id="page-20-0"></span>**Chapter 3. How to Load Software into the Cryptographic Coprocessor**

This chapter describes how to load software into the IBM 4758 PCI Cryptographic Coprocessor.

The Coprocessor Load Utility (CLU) runs on the host and downloads software to the coprocessor. The command used to run CLU depends on the host operating system:

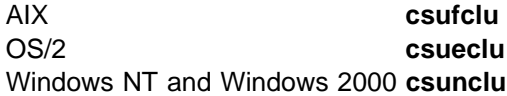

Files containing software to be loaded into the coprocessor incorporate a digital signature that allows the coprocessor to reject attempts to load unauthorized programs. These files typically have names of the form name.CLU.

CLU prompts for its arguments; alternatively, they can be supplied on the command line. The arguments are as follows:

- The name of a file to which CLU writes a log of the operations it performs and the result of each operation.
- The operation CLU is to perform, which may be ST (obtain the coprocessor status), PL (load software into the coprocessor), or RS (reboot the coprocessor).
- The name of the file containing software to load into the coprocessor. This argument is supplied only for the PL operation.
- An optional flag (-q) that directs CLU to perform the operation without displaying any output.

CLU's ST command lists the status of the coprocessor and information about the software currently loaded in the coprocessor. The RS command reboots the processor. The processor must be rebooted after new software is loaded to cause the software to run.

For example, to load the file APP.CLU and start the application it contains, issue | the following commands on Windows NT or Windows 2000:

> **csunclu clu.log pl app.clu csunclu clu.log rs**

## <span id="page-22-0"></span>**Appendix A. Notices**

References in this publication to IBM products, programs, or services do not imply that IBM intends to make these available in all countries in which IBM operates. Any reference to an IBM product, program, or service is not intended to state or imply that only IBM's product, program, or service may be used. Any functionally equivalent product, program, or service that does not infringe any of IBM's intellectual property rights or other legally protectable rights may be used instead of the IBM product, program, or service. Evaluation and verification of operation in conjunction with other products, programs, or services, except those expressly designated by IBM, are the user's responsibility.

IBM may have patents or pending patent applications covering subject matter in this document. The furnishing of this document does not give you any license to these patents. You can send license inquiries, in writing, to the IBM Director of Licensing, IBM Corporation, 500 Columbus Avenue, Thornwood, NY, 10594, USA.

Any references in this information to non-IBM Web sites are provided for convenience only and do not in any manner serve as an endorsement of those Web sites. The materials at those Web sites are not part of the materials for this IBM product and use of those Web sites is at your own risk.

### **Copying and Distributing Softcopy Files**

For online versions of this book, we authorize you to:

- Copy, modify, and print the documentation contained on the media, for use within your enterprise, provided you reproduce the copyright notice, all warning statements, and other required statements on each copy or partial copy.
- Transfer the original unaltered copy of the documentation when you transfer the related IBM product (which may be either machines you own, or programs, if the program's license terms permit a transfer). You must, at the same time, destroy all other copies of the documentation.

You are responsible for payment of any taxes, including personal property taxes, resulting from this authorization.

THERE ARE NO WARRANTIES, EXPRESS OR IMPLIED, INCLUDING THE WARRANTIES OF MERCHANTABILITY AND FITNESS FOR A PARTICULAR PURPOSE.

Some jurisdictions do not allow the exclusion of implied warranties, so the above exclusion may not apply to you.

Your failure to comply with the terms above terminates this authorization. Upon termination, you must destroy your machine readable documentation.

# <span id="page-23-0"></span>**Trademarks**

The following terms, denoted by an asterisk (\*) in this publication, are trademarks of the IBM Corporation in the United States or other countries or both:

IBM OS/2 Operating System/2

Microsoft, Windows, Windows NT, and Windows 2000 are trademarks or registered trademarks of Microsoft Corporation.

Other company, product, and service names may be trademarks or service marks of others.

# <span id="page-24-0"></span>**List of Abbreviations and Acronyms**

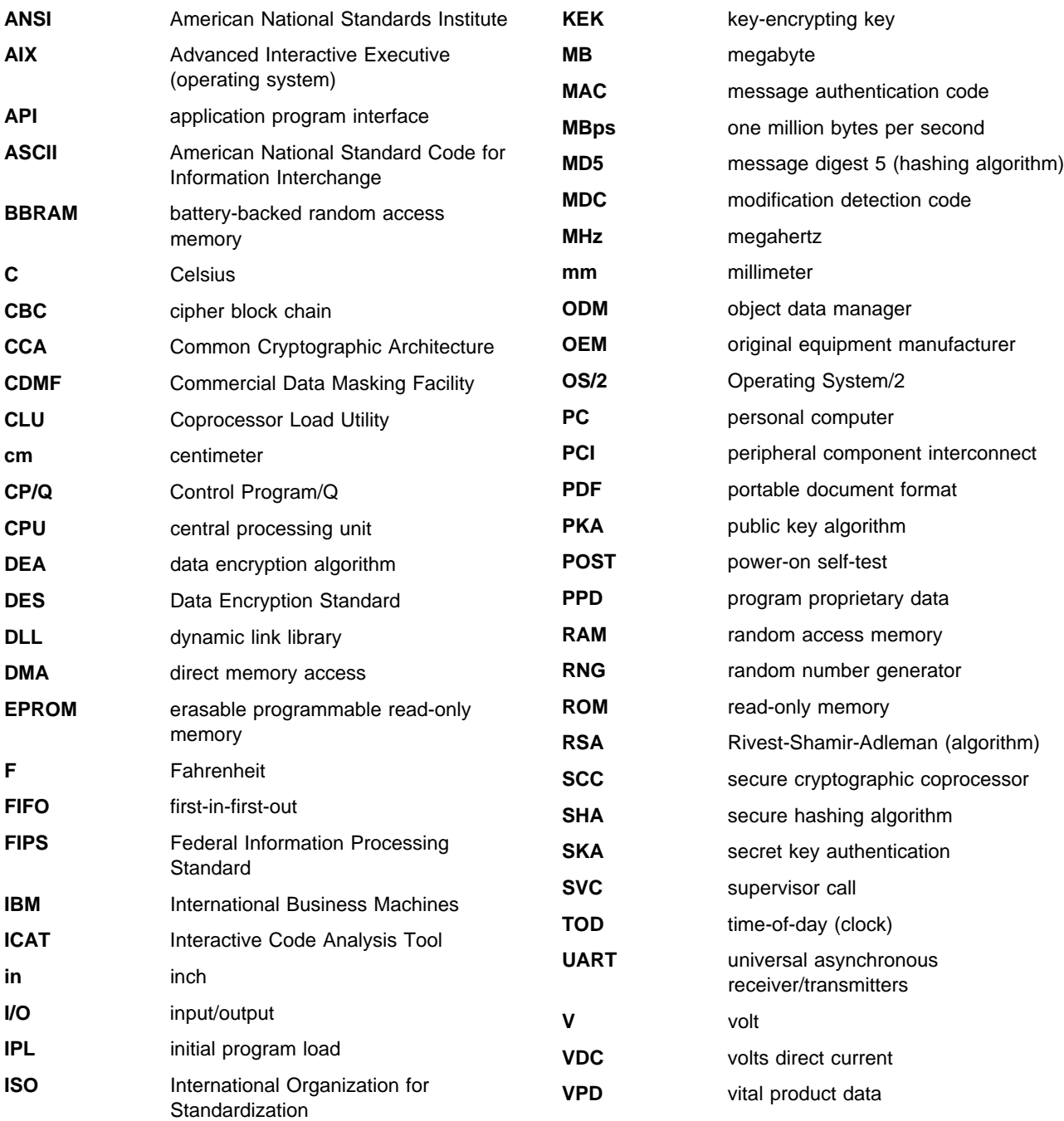

# <span id="page-26-0"></span>**Glossary**

This glossary includes terms and definitions from the IBM Dictionary of Computing, New York: McGraw Hill, 1994. This glossary also includes terms and definitions taken from:

- The American National Standard Dictionary for Information Systems, ANSI X3.172-1990, copyright 1990 by the American National Standards Institute (ANSI). Copies may be purchased from the American National Standards Institute, 11 West 42 Street, New York, New York 10036. Definitions are identified by the symbol (A) following the definition.
- The Information Technology Vocabulary, developed by Subcommittee 1, Joint Technical Committee 1, of the International Organization for Standardization and the International Electrotechnical Commission (ISO/IEC JTC1/SC1). Definitions of published parts of this vocabulary are identified by the symbol (I) following the definition; definitions taken from draft international standards, committee drafts, and working papers being developed by ISO/IEC JTC1/SC1 are identified by the symbol (T) following the definition, indicating that final agreement has not yet been reached among the participating National Bodies of SC1.

# **A**

**access**. In computer security, a specific type of interaction between a subject and an object that results in the flow of information from one to the other.

**access control**. Ensuring that the resources of a computer system can be accessed only by authorized users and in authorized ways.

**access method**. A technique for moving data between main storage and input/output devices.

**adapter**. Synonym for expansion card.

**Advanced Interactive Executive (AIX) operating system**. The IBM implementation of the UNIX\*\* operating system.

**agent**. (1) An application that runs within the IBM 4758 PCI Cryptographic Coprocessor. (2) Synonym for secure cryptographic coprocessor application.

**AIX operating system**. Advanced Interactive Executive operating system.

**American National Standard Code for Information Interchange (ASCII)**. The standard code, using a

coded character set consisting of seven-bit characters (eight bits including parity check), that is used for information interchange among data processing systems, data communication systems, and associated equipment. The ASCII set consists of control characters and graphic characters. (A)

**American National Standards Institute (ANSI)**. An organization consisting of producers, consumers, and general interest groups that establishes the procedures by which accredited organizations create and maintain voluntary industry standards for the United States. (A)

**ANSI**. American National Standards Institute.

API. Application program interface.

**application program interface (API)**. A functional interface supplied by the operating system, or by a separate program, that allows an application program written in a high-level language to use specific data or functions of the operating system or that separate program.

**ASCII**. American National Standard Code for Information Interchange.

**authentication**. (1) A process used to verify the integrity of transmitted data, especially a message. (T) (2) In computer security, a process used to verify the user of an information system or protected resource.

**authorization**. (1) In computer security, the right granted to a user to communicate with or make use of a computer system. (T) (2) The process of granting a user either complete or restricted access to an object, resource, or function.

**authorize**. To permit or give authority to a user to communicate with or make use of an object, resource, or function.

## **B**

**battery-backed random access memory (BBRAM)**.

Random access memory that uses battery power to retain data while the system is powered off. The IBM 4758 PCI Cryptographic Coprocessor uses BBRAM to store persistent data for SCC applications, as well as the coprocessor device key.

**BBRAM**. Battery-backed random access memory.

**bus**. In a processor, a physical facility along which data is transferred.

# **C**

**call**. The action of bringing a computer program, a routine, or a subroutine into effect, usually by specifying the entry conditions and jumping to an entry point. (I) (A)

**card.** (1) An electronic circuit board that is plugged into an expansion slot of a system unit. (2) A plug-in circuit assembly. (3) See also expansion card.

**CBC**. Cipher block chain.

**CCA**. Common Cryptographic Architecture.

**CDMF algorithm**. Commercial Data Masking Facility algorithm.

**central processing unit (CPU)**. (1) Synonym for processing unit. (T) (2) The part of a computer that includes the circuits that control the interpretation and execution of instructions.

**ciphertext**. (1) Data that has been altered by any cryptographic process. (2) See also plaintext.

**cipher block chain (CBC)**. A mode of operation that cryptographically connects one block of ciphertext to the next plaintext block.

**cleartext**. (1) Data that has not been altered by any cryptographic process. (2) Synonym for plaintext. (3) See also ciphertext.

**CLU**. Coprocessor Load Utility.

**Commercial Data Masking Facility (CDMF) algorithm**. An algorithm for data confidentiality applications; it is based on the DES algorithm and has an effective key strength of 40 bits.

**Comm\_Mgr**. Communications Manager.

**Common Cryptographic Architecture (CCA)**. A comprehensive set of cryptographic services that furnishes a consistent approach to cryptography on major IBM computing platforms. Application programs can access these services through the CCA application program interface.

**Common Cryptographic Architecture (CCA) API**. The application program interface used to call Common Cryptographic Architecture functions; it is described in the IBM 4758 CCA Basic Services Reference and Guide, &frefform..

**Communications Manager (Comm\_Mgr)**. A CP/Q++ extension for the IBM 4758 PCI Cryptographic Coprocessor that manages communication among the

host device driver, SCC applications, and CP/Q<sup>++</sup>. It handles the receipt and delivery of request headers, and the inbound and outbound data buffers.

**Control Program/Q (CP/Q)**. The operating system embedded within the IBM 4758 PCI Cryptographic Coprocessor. The version of CP/Q used by the coprocessor—including extensions to support cryptographic and security-related functions—is known as CP/Q++.

**coprocessor**. (1) A supplementary processor that performs operations in conjunction with another processor. (2) A microprocessor on an expansion card that extends the address range of the processor in the host system, or adds specialized instructions to handle a particular category of operations; for example, an I/O coprocessor, math coprocessor, or a network coprocessor.

**Coprocessor Load Utility (CLU)**. A program used to load validated code into the IBM 4758 PCI Cryptographic Coprocessor.

**CP/Q**. Control Program/Q.

**CPU**. Central processing unit.

**Cryptographic Coprocessor (IBM 4758)**. An expansion card that provides a comprehensive set of cryptographic functions to a workstation.

**cryptographic node**. A node that provides cryptographic services such as key generation and digital signature support.

**cryptography**. (1) The transformation of data to conceal its meaning. (2) In computer security, the principles, means, and methods used to so transform data.

# **D**

**data encrypting key**. (1) A key used to encipher, decipher, or authenticate data. (2) Contrast with key-encrypting key.

**data encryption algorithm (DEA)**. A 64-bit block cipher that uses a 64-bit key, of which 56 bits are used to control the cryptographic process and eight bits are used to check parity.

**Data Encryption Standard (DES)**. The National Institute of Standards and Technology (NIST) Data Encryption Standard, adopted by the U.S. government as Federal Information Processing Standard (FIPS) Publication 46, which allows only hardware implementation of the data encryption algorithm.

**Data Encryption Standard Manager (DES\_Mgr)**. A CP/Q++ extension that manages the IBM 4758 PCI Cryptographic Coprocessor DES processing hardware.

**DEA**. Data encryption algorithm.

**decipher**. (1) To convert enciphered data into clear data. (2) Contrast with encipher.

**DES**. Data Encryption Standard.

**DES\_Mgr**. Data Encryption Standard Manager.

**device driver**. (1) A file that contains the code needed to use an attached device. (2) A program that enables a computer to communicate with a specific peripheral device; for example, a printer, videodisc player, or a CD drive.

**direct memory access (DMA)**. The transfer of data between memory and input/output units without processor intervention.

**DLL**. Dynamic link library.

**DMA**. Direct memory access.

**dynamic link library (DLL)**. A file containing executable code and data bound to a program at load time or run time, rather than during linking. The code and data in a dynamic link library can be shared by several applications simultaneously.

## **E**

**encipher**. (1) To scramble data or convert it to a secret code that masks its meaning. (2) Contrast with decipher.

**enciphered data**. (1) Data whose meaning is concealed from unauthorized users or observers. (2) See also ciphertext.

**EPROM**. Erasable programmable read-only memory.

**erasable programmable read-only memory (EPROM)**. Programmable read-only memory that can be erased by a special process and reused.

**expansion board**. Synonym for expansion card.

**expansion card**. A circuit board that a user can plug into an expansion slot to add memory or special features to a computer.

**expansion slot**. One of several receptacles in a PC or RS/6000 machine into which a user can install an expansion card.

# **F**

**feature**. A part of an IBM product that can be ordered separately from the essential components of the product.

**Federal Information Processing Standard (FIPS)**. A standard that is published by the US National Institute of Science and Technology.

**FIFO**. First-in-first-out.

**FIPS**. Federal Information Processing Standard

**first-in-first-out (FIFO)**. A queuing technique in which the next item to be retrieved is the item that has been in the queue for the longest time. (A)

**flash memory**. A specialized version of erasable programmable read-only memory (EPROM) commonly used to store code in small computers.

## **H**

**hertz (Hz)**. A unit of frequency equal to one cycle per second. **Note:** In the United States, line frequency is 60 Hz, a change in voltage polarity 120 times per second; in Europe, line frequency is 50 Hz, a change in voltage polarity 100 times per second.

**host**. As regards to the IBM 4758 PCI Cryptographic Coprocessor, the workstation into which the coprocessor is installed.

## **I**

**ICAT**. Interactive Code Analysis Tool.

**initial program load (IPL)**. (1) The initialization procedure that causes an operating system to commence operation. (2) The process by which a configuration image is loaded into storage. (3) The process of loading system programs and preparing a system to run jobs.

**inline code**. In a program, instructions that are executed sequentially without branching to routines, subroutines, or other programs.

**input/output (I/O)**. (1) Pertaining to input, output, or both. (A) (2) Pertaining to a device, process, or channel involved in data input, data output, or both.

**Interactive Code Analysis Tool (ICAT)**. A remote debugger used to debug applications running within the IBM 4758 PCI Cryptographic Coprocessor.

**interface**. (1) A boundary shared by two functional units, as defined by functional characteristics, signal

characteristics, or other characteristics as appropriate. The concept includes specification of the connection between two devices having different functions. (T) (2) Hardware, software, or both that links systems, programs, and devices.

#### **International Organization for Standardization**

**(ISO)**. An organization of national standards bodies established to promote the development of standards that facilitate the international exchange of goods and services; also, to foster cooperation in intellectual, scientific, technological, and economic activity.

**intrusion latch**. A software-monitored bit that can be triggered by an external switch connected to a jumper on the IBM 4758 PCI Cryptographic Coprocessor. This latch can be used, for example, to detect when the cover of the coprocessor host workstation has been opened. The intrusion latch does not trigger the destruction of data stored within the coprocessor.

**I/O**. Input/output.

**IPL.** Initial program load.

**ISO**. International Organization for Standardization.

# **J**

**jumper**. A wire that joins two unconnected circuits.

# **K**

**key**. In computer security, a sequence of symbols used with an algorithm to encipher or decipher data.

### **M**

**MAC**. Message authentication code.

**master key**. In computer security, the top-level key in a hierarchy of KEKs.

**message authentication code (MAC)**. In computer security, (1) a number or value derived by processing data with an authentication algorithm, (2) the cryptographic result of block cipher operations, on text or data, using the cipher block chain (CBC) mode of operation.

**miniboot**. Software within the IBM 4758 PCI Cryptographic Coprocessor designed to initialize the CP/Q++ operating system and to control updates to flash memory.

**multi-user environment**. A computer system that supports terminals and keyboards for more than one user at the same time.

# **N**

#### **National Institute of Science and Technology**

**(NIST)**. Current name for the US National Bureau of Standards.

**NIST**. National Institute of Science and Technology.

**node**. (1) In a network, a point at which one or more functional units connects channels or data circuits. (I) (2) The endpoint of a link or junction common to two or more links in a network. Nodes can be processors, communication controllers, cluster controllers, or terminals. Nodes can vary in routing and other functional capabilities.

**NT**. See Windows NT.

# **O**

**object data manager (ODM)**. In the AIX operating system, a data manager intended for the storage of system data.

**ODM**. Object data manager.

**Operating System/2 (OS/2)**. An IBM operating system for personal computers.

**OS/2**. Operating System/2.

### **P**

**passphrase**. In computer security, a string of characters known to the computer system and to a user; the user must specify it to gain full or limited access to the system and to the data stored therein.

**PKA**. Public key algorithm.

**PKA\_Mgr**. Public Key Algorithm Manager.

**POST**. Power-on self-test.

**power-on self-test (POST)**. A series of diagnostic tests that runs automatically when device power is turned on.

**PPD.** Program proprietary data.

**PPD\_Mgr**. Program Proprietary Data Manager.

**private key**. (1) In computer security, a key that is known only to the owner and used with a public key algorithm to decipher data. Data is enciphered using the related public key. (2) Contrast with public key. (3) See also public key algorithm.

**procedure call**. In programming languages, a language construct for invoking execution of a procedure. (I) A procedure call usually includes an entry name and the applicable parameters.

**program proprietary data (PPD)**. Persistent data stored within the IBM 4758 PCI Cryptographic Coprocessor flash memory or battery-backed RAM that is associated with a particular agent.

**Program Proprietary Data Manager (PPD\_Mgr)**. A CP/Q++ extension for the IBM 4758 PCI Cryptographic Coprocessor that manages the persistent data associated with a particular SCC application. Persistent data is stored in flash memory or battery-backed RAM, and is protected from other SCC applications.

**public key**. (1) In computer security, a key that is widely known and used with a public key algorithm to encipher data. The enciphered data can be deciphered only with the related private key. (2) Contrast with private key. (3) See also public key algorithm.

**public key algorithm (PKA)**. (1) In computer security, an asymmetric cryptographic process that uses a public key to encipher data and a related private key to decipher data. (2) See also RSA algorithm.

**Public Key Algorithm Manager (PKA\_Mgr)**. A CP/Q++ extension that manages the IBM 4758 PCI Cryptographic Coprocessor PKA processing hardware.

# **R**

**RAM**. Random access memory.

number generator.

**random access memory (RAM)**. A storage device into which data is entered and from which data is retrieved in a non-sequential manner.

**random number generator (RNG)**. A system designed to output values that cannot be predicted. Since software-based systems generate predictable, pseudo-random values, the IBM 4758 PCI Cryptographic Coprocessor uses a hardware-based system to generate true random values for cryptographic use.

**Random Number Generator Manager (RNG\_Mgr)**. A CP/Q++ extension that manages the IBM 4758 PCI Cryptographic Coprocessor hardware-based random

**read-only memory (ROM)**. Memory within which stored data cannot be modified routinely.

**reduced instruction set computer (RISC)**. A computer that processes data quickly by using only a small, simplified instruction set.

**return code**. (1) A code used to influence the execution of succeeding instructions. (A) (2) A value returned to a program to indicate the results of an operation requested by that program.

**RNG**. Random number generator.

**RNG\_Mgr**. Random Number Generator Manager.

**ROM**. Read-only memory.

**RSA algorithm**. A public key encryption algorithm developed by R. Rivest, A. Shamir, and L. Adleman.

# **S**

**SCC.** Secure cryptographic coprocessor.

**SCC\_Mgr.** Secure Cryptographic Coprocessor Manager.

**secret key authentication (SKA) certificate**. The SKA certificate contains enciphered values that could allow IBM to re-initialize a coprocessor after its tamper-sensors have been triggered. Without a copy of the certificate, there is no way to recover the coprocessor.

**secure cryptographic coprocessor (SCC)**. An alternate name for the IBM 4758 PCI Cryptographic Coprocessor. The abbreviation "SCC" is used within the product software code.

**secure cryptographic coprocessor (SCC) application**. (1) An application that runs within the IBM 4758 PCI Cryptographic Coprocessor. (2) Synonym for agent.

**Secure Cryptographic Coprocessor Manager**

**(SCC\_Mgr)**. A CP/Q++ extension that provides high-level management of all agents running within a IBM 4758 PCI Cryptographic Coprocessor. As the "traffic cop", the SCC\_Mgr identifies agents and controls the delivery of their messages and data.

**security**. The protection of data, system operations, and devices from accidental or intentional ruin, damage, or exposure.

**SKA certificate.** Secret key authentication certificate.

**SMIT.** System Management Interface Tool.

**supervisor call (SVC)**. In CP/Q, the mechanism whereby a task requests services from the system or from other system elements in the system in the system, or whereby it performs services for other elements in the system.

**SVC**. Supervisor call.

**system administrator**. The person at a computer installation who designs, controls, and manages the use of the computer system.

**System Management Interface Tool (SMIT)**. An AIX utility program used to maintain the system in good working order and to modify the system to meet changing requirements.

# **T**

**time-of-day (TOD) clock**. A hardware feature that is incremented once every microsecond, and provides a consistent measure of elapsed time suitable for indicating date and time. The TOD clock runs regardless of whether the processing unit is in a running, wait, or stopped state.

**throughput**. (1) A measure of the amount of work performed by a computer system over a given period of time; for example, number of jobs-per-day. (A) (I) (2) A measure of the amount of information transmitted over a network in a given period of time; for example, a network data-transfer-rate is usually measured in bits-per-second.

**TOD clock**. Time-of-day clock.

# **U**

**utility program**. A computer program in general support of computer processes. (T)

## **V**

**verb.** A function possessing an entry point name and a fixed-length parameter list. The procedure call for a verb uses the syntax standard to programming languages.

**vital product data (VPD)**. A structured description of a device or program that is recorded at the manufacturing site.

**VPD**. Vital product data.

### **W**

**Windows NT**. A Microsoft operating system for personal computers.

**workstation**. A terminal or microcomputer, usually one that is connected to a mainframe or a network, and from which a user can perform applications.

# **Numerics**

**IBM 4758**. IBM 4758 PCI Cryptographic Coprocessor.

## <span id="page-32-0"></span>**Index**

### **A**

AIX (Advanced Interactive Executive) [default directories 2-3](#page-14-0) [install host software 2-1](#page-12-0) [remove host software 2-3](#page-14-0) [requirements 2-1](#page-12-0)

# **C**

[components, software 2-1](#page-12-0) Coprocessor Load Utility (CLU) [PL command 3-1](#page-20-0) [RS command 3-1](#page-20-0) [run command 3-1](#page-20-0) [ST command 3-1](#page-20-0)

# **D**

[default directories, AIX 2-3](#page-14-0) [device driver 1-1](#page-10-0) installing [AIX 2-2](#page-13-0) [OS/2 2-3](#page-14-0) [Windows NT and Windows 2000 2-5](#page-16-0) removing [AIX 2-3](#page-14-0) [OS/2 2-4](#page-15-0) [Windows NT and Windows 2000 2-7](#page-18-0) [direct memory access \(DMA\) 2-1](#page-12-0) disk space, required See requirements [DMA \(direct memory access\) 2-1](#page-12-0)

# **H**

hardware requirements See requirements host requirements See requirements

# **I**

installation [AIX 2-2](#page-13-0) [CCA support program 2-1](#page-12-0) [Coprocessor Load Utility 2-1](#page-12-0) [OS/2 2-3](#page-14-0) [Windows NT 2-4](#page-15-0) [installing, host software 2-1](#page-12-0) [intrinsic functions 1-1](#page-10-0)

**L**

[loading software into the cryptographic](#page-20-0) [coprocessor 3-1](#page-20-0)

### **M**

[memory, coprocessor 1-1](#page-10-0)

## **O**

OS/2 (Operating System/2) [install host software 2-3](#page-14-0) [remove host software 2-4](#page-15-0) [requirements 2-3](#page-14-0)

### **R**

remove host software [AIX 2-3](#page-14-0) [OS/2 2-4](#page-15-0) [Windows NT 2-7](#page-18-0) requirements [AIX 2-1](#page-12-0) [OS/2 2-3](#page-14-0) [Windows NT and Windows 2000 2-4](#page-15-0)

# **S**

[SMIT \(System Management Interface Tool\) 2-2](#page-13-0) software [components installed 2-1](#page-12-0) installing [AIX 2-2](#page-13-0) [OS/2 2-3](#page-14-0) [Windows NT and Windows 2000 2-5](#page-16-0) [loading into the cryptographic coprocessor 3-1](#page-20-0) removing [AIX 2-3](#page-14-0) [OS/2 2-4](#page-15-0) [Windows NT and Windows 2000 2-7](#page-18-0) software requirements See requirements [System Management Interface Tool \(SMIT\) 2-2](#page-13-0)

## **W**

Windows NT and Windows 2000 [install host software 2-5](#page-16-0) [remove host software 2-7](#page-18-0) [requirements 2-4](#page-15-0)